# **Текстовый процессор Microsoft Word**

Технология обработки текстовой информации

## Microsoft Word

**Microsoft Word** – один из лучших текстовых редакторов. Он позволяет создавать и редактировать документы, добавлять в них таблицы и рисунки, изменять оформление абзацев и начертание шрифта, готовить документ к печати. Дополнительные модули Word позволяют выполнять такие операции, как проверка орфографии и грамматики, формирование оглавлений и указателей, слияние с базой данных.

## Microsoft Word

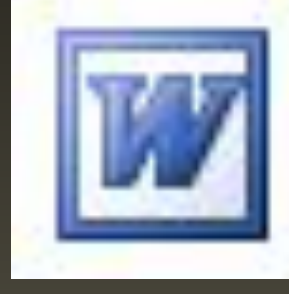

- Все текстовые документы, созданные в Word, хранятся на диске в виде файлов с расширением **«.doc**» и в окне Проводника представлены значком в виде листа бумаги с синей буквой W.
- Запустить программу можно либо с помощью ярлыка с синей буквой W, либо через главное меню: **Пуск→Все программы→ Microsoft Office → Microsoft Office Word 2003.**

## Режимы просмотра документов

- Обычный режим. Этот режим лучше использовать для ввода, редактирования или форматирования текста, отображаемого в виде непрерывной вертикальной полосы.
- Режим веб-документа. В данном режиме Word отображает документ в таком виде, каком он будет открыт браузером. Предназначен для формирования web-страниц
- Режим разметки страницы. Этот режим позволяет работать с документом, который выглядит так, как после печати.
- Режим структуры. Режим предназначен для работы со структурой документа и его содержанием. Он используется, когда необходимо создать предварительную структуру или просмотреть имеющуюся в серверность просторона.<br>Податки

### Масштаб документа

Масштаб документа можно увеличить, чтобы получить подробное изображение, или уменьшить, чтобы увидеть большую часть страницы или даже несколько страниц сразу в уменьшенном виде. Для этого либо выберите команду **Вид→Масштаб**, либо на Стандартной панели кнопку Масштаб и установите нужный. Также изменять масштаб можно, вращая колесико мышки, удерживая клавишу [Ctrl].

## Панели инструментов

#### Стандартная

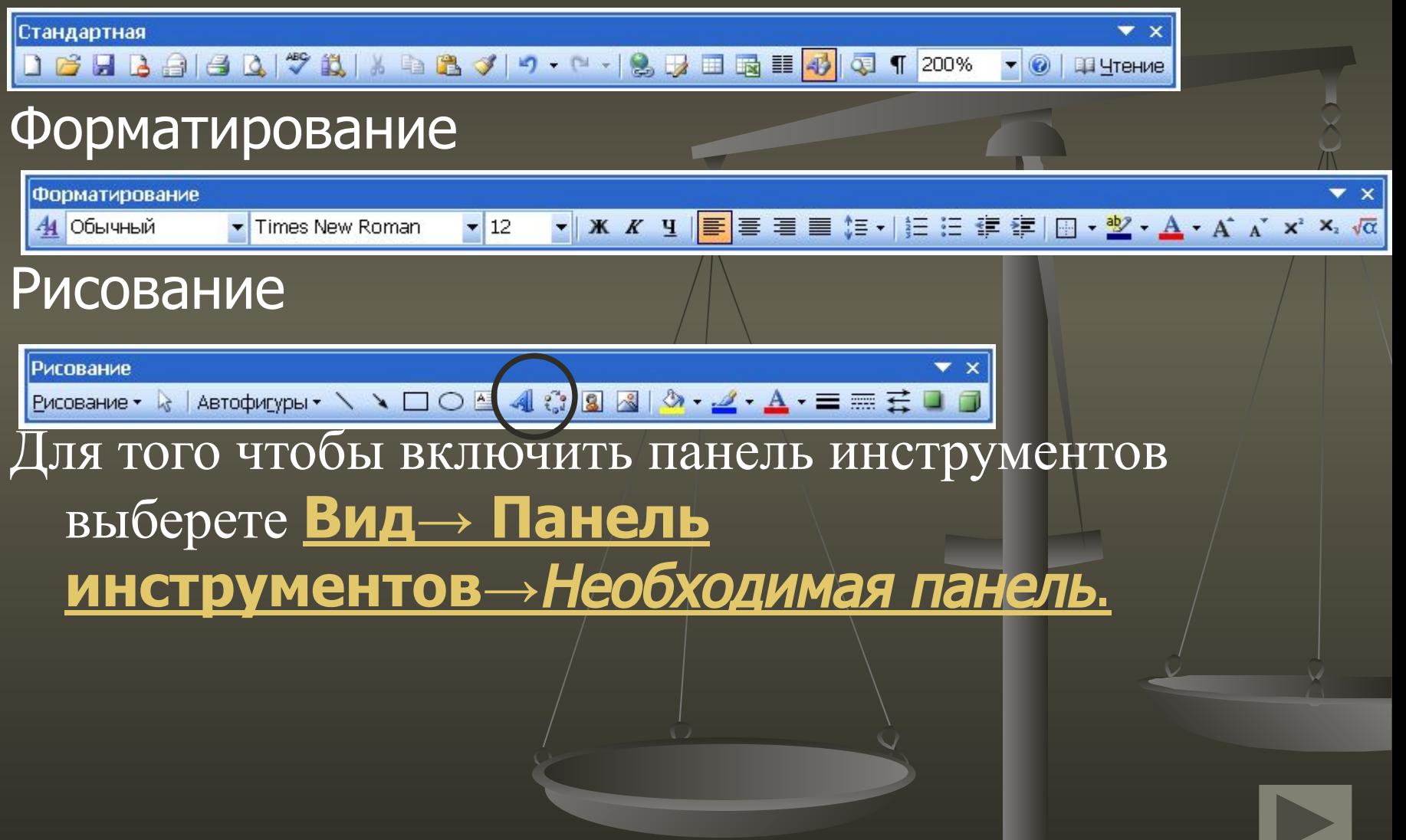

Открытие документа Чтобы открыть документ Word, нужно выполнить команду **Файл→Открыть** или кнопку Открыть на Стандартной панели (или комбинация клавиш [Ctrl]+[O]). В результате появится диалоговое окно. Чтобы открыть документа сначала необходимо открыть его папку и выбрать в списке имя документа, а затем щелкнуть на кнопке Открыть или дважды щелкнуть на имени файла.

### Сохранение документа

Завершив работу над документом его надо сохранить. Для этого необходимо либо выбрать команду Файл→Сохранить как..., либо воспользоваться кнопкой Открыть на Стандартной панели, либо комбинацией клавиш [Ctrl]+[S]. В появившемся окне необходимо указать папку для хранения документа и его имя.

## Возможности текстового редактора **WORD**

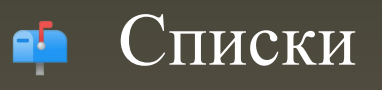

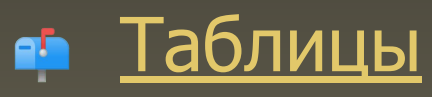

- Диаграммы
- Автоматическое оглавление
- и т.д.수

## Вопросы:

- 1. Какое назначение программы Microsoft Office Word?
- 2. Как запустить программу?
- 3. Назовите основные элементы интерфейса программы.
- 4. Почему некоторые слова Word подчеркивает либо красной, либо зеленой волнистой линией?

#### - Microsoft Word

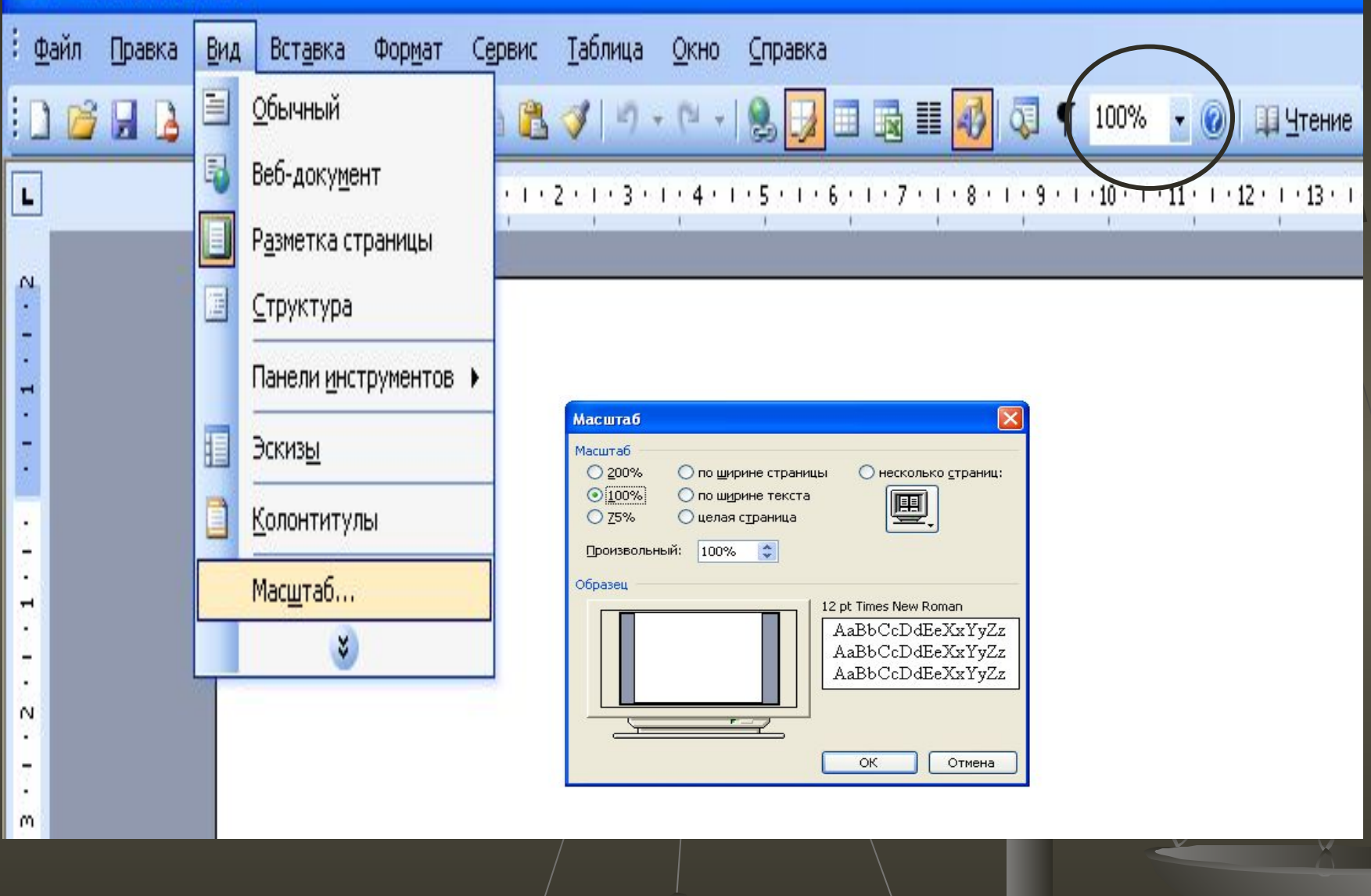

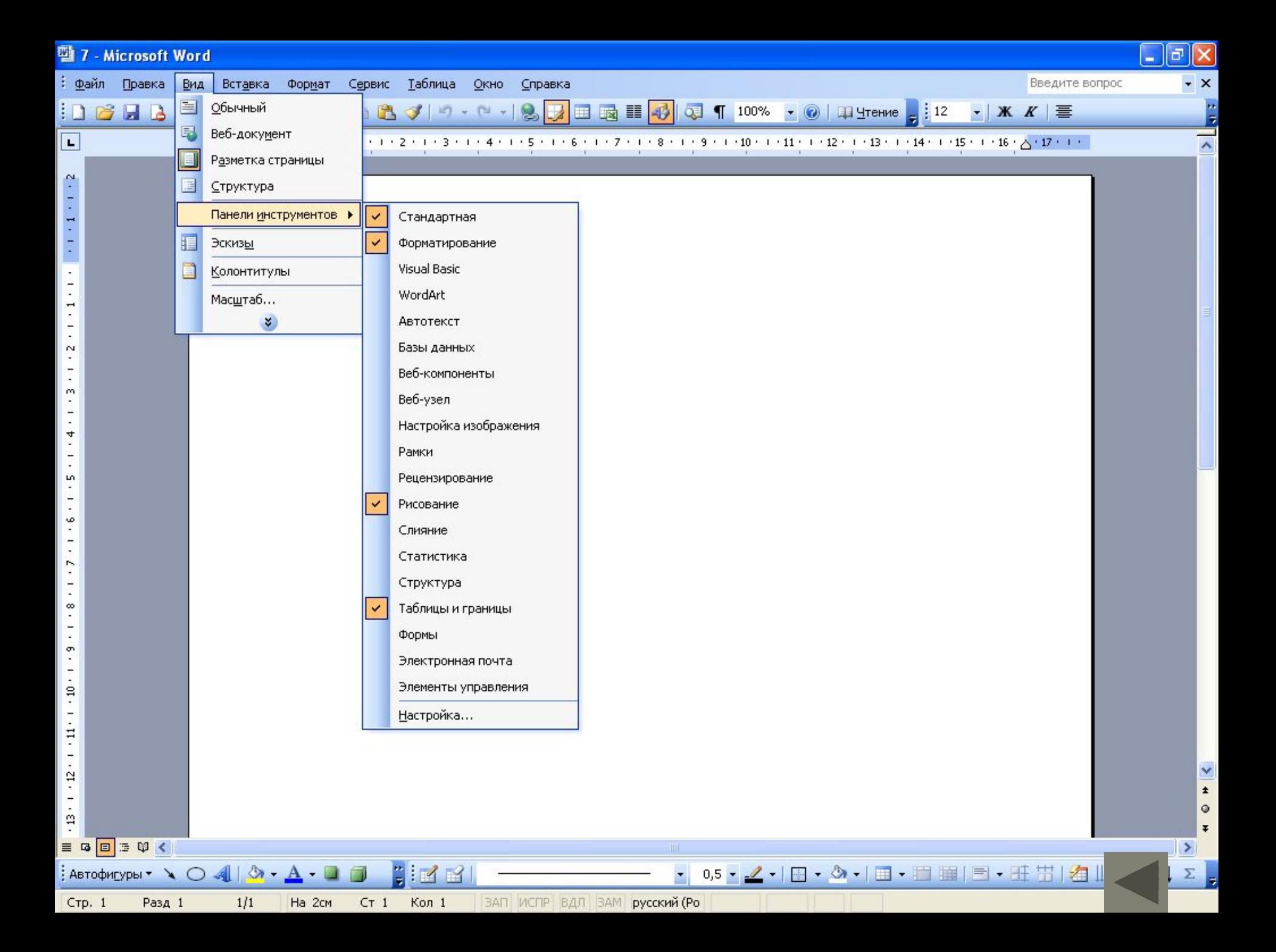

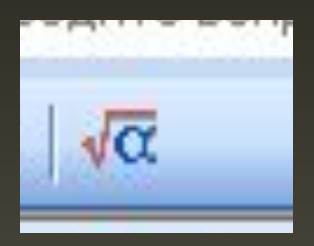

$$
a_0 = \frac{\sum y \sum t^2 - \sum ty \sum t}{n \sum t^2 - \sum t \sum t}
$$

$$
\sin^2(xy + e^x) + e^{2x}(1 - x^2)^3
$$

$$
M_0 = \chi_{M_0}^0 + i_{M_0} \frac{f_{M_0} - f_{M_0-1}}{(f_{M_0} - f_{M_0-1}) + (f_{M_0} - f_{M_0+1})}
$$

$$
\beta = \sum_{d=0}^{\infty} \pi_d = P(q)
$$
 
$$
\int_{-\pi/2}^{\pi/4} t g x dx
$$

$$
\begin{cases}\nx_1 + 2x_2 - 4x_3 + x_4 = 2, \\
2x_1 + 3x_2 + x_3 - 2x_4 = 5, \\
5x_1 + 9x_2 - 11x_3 + x_4 = 11, \\
3x_1 + 5x_2 - 3x_3 - x_4 = 7\n\end{cases}
$$

$$
y' = \frac{1 + \sqrt{\frac{y^2}{x} - 1}}{2y}
$$

$$
m\mathbb{H} + b\mathbb{H} + cx = F
$$

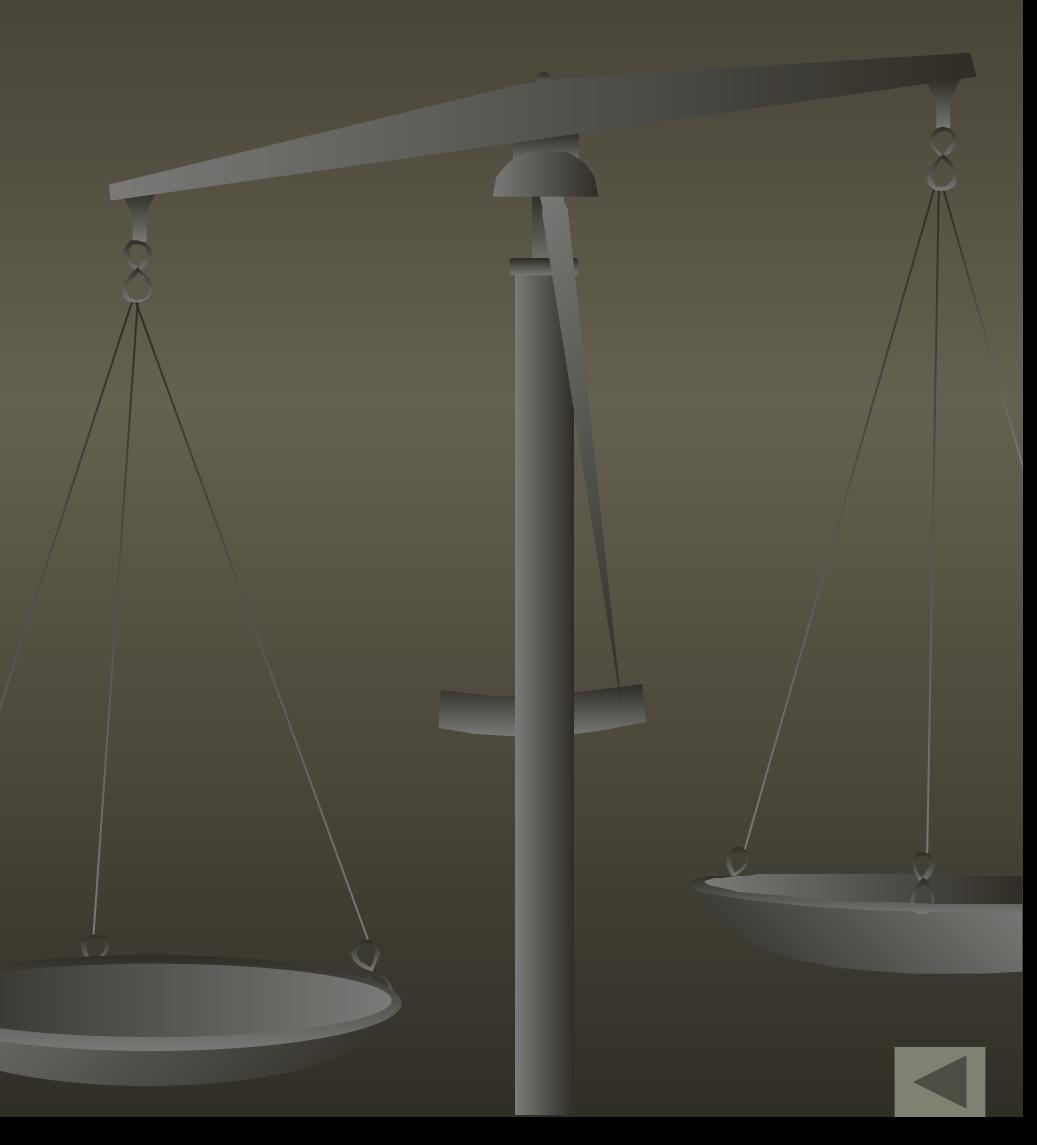

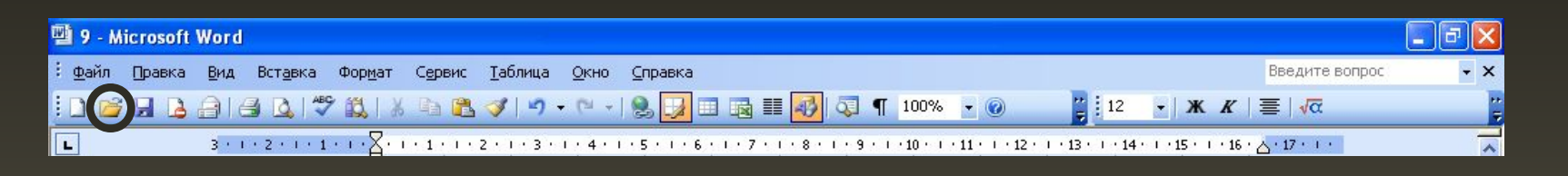

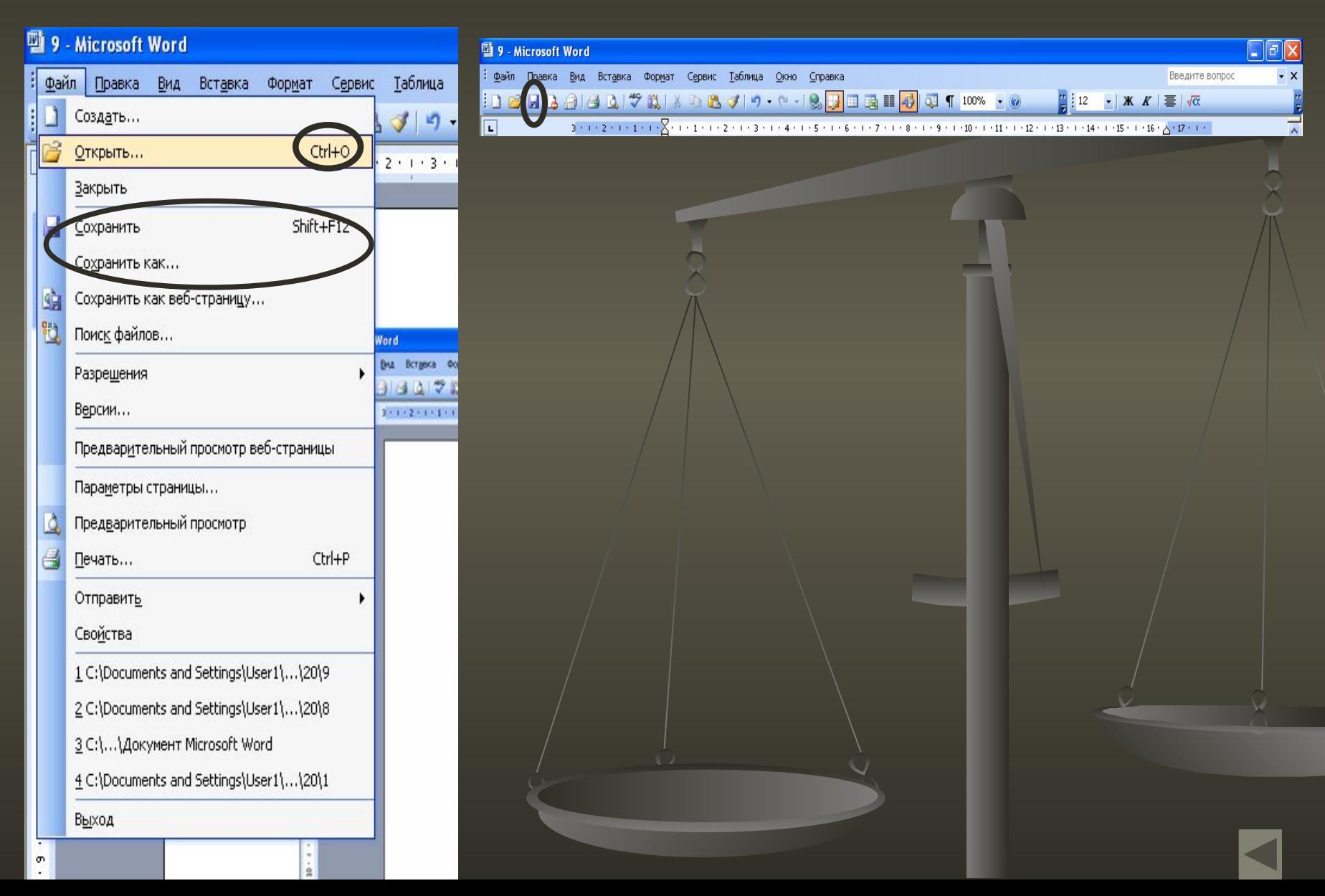